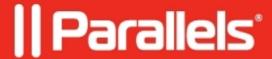

## Unable to start the Virtual Machine after migration: it boots in a black screen

- Parallels Desktop
- Parallels Desktop for Mac Standard Edition

## **Symptoms**

Windows XP virtual machine boots to Black Screen but I can start the Virtual Machine in a Safe Mode.

## Resolution

In order to resolve the issue, please do the following:

NOTE: Please take a <u>snapshot</u> of the virtual machine before performing the instructions: in the menu bar go to Virtual machine -> Take a snapshot.

- 1. Please go to the your Virtual machine <u>Configuration</u> > Hardware > Hard Disk
- 2. Change the type from SATA to IDE
- 3. Start virtual machine, go to C:\Windows\System32\drivers and remove iastor.sys file

## Cause

Intel AHCI controller driver (iastor.sys) is causing the problem

© 2024 Parallels International GmbH. All rights reserved. Parallels, the Parallels logo and Parallels Desktop are registered trademarks of Parallels International GmbH. All other product and company names and logos are the trademarks or registered trademarks of their respective owners.